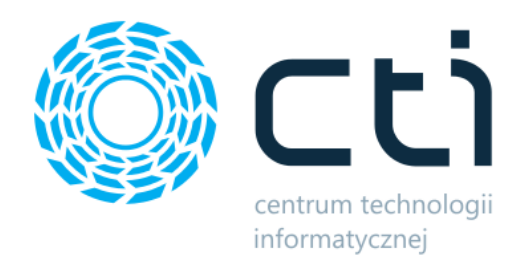

## Przenoszenie zasobów

Instrukcja

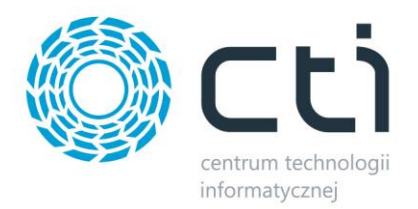

## **1. Dołączenie do Comarch ERP Optima funkcji dodatkowej**

W pierwszym kroku należy na dokument, na którym będą weryfikowane stany magazynowe (np. RO) utworzyć funkcję dodatkową przenoszącą stany magazynowe z jednej firmy do drugiej. W tym celu należy otworzyć dokument (np. RO) i z górnego menu wybrać *Funkcje dodatkowe -> Konfiguracja funkcji dodatkowych*:

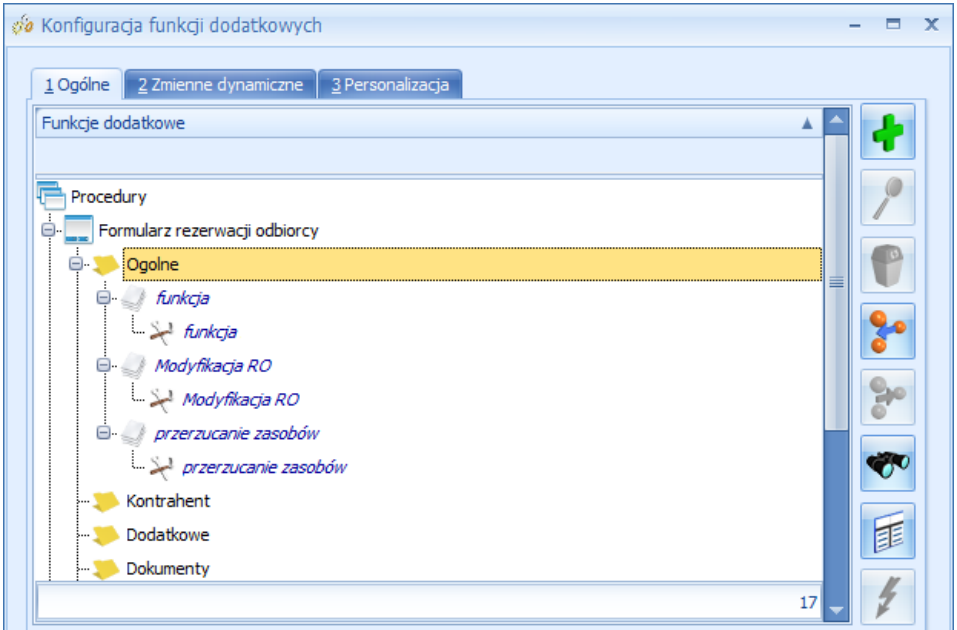

Następnie należy kliknąć prawym klawiszem na ogólne i wybrać *Importuj zestawy z pliku XML*. Otworzy się okienko:

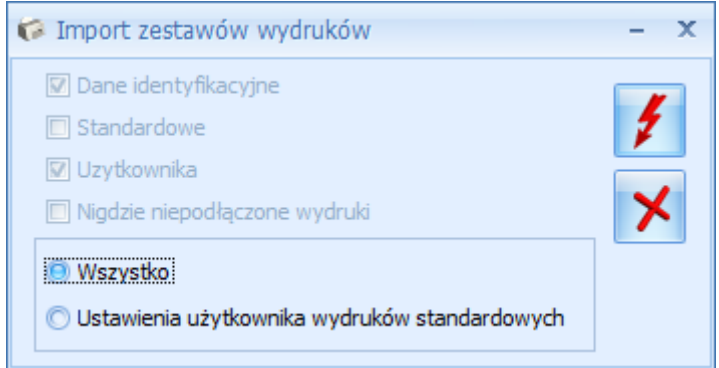

Po kliknięciu ikony błyskawicy należy wybrać z dysku plik z XML z funkcją dodatkową.

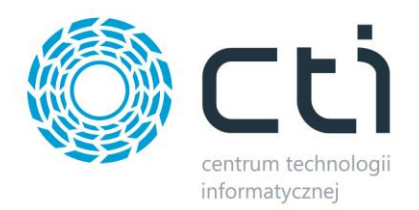

## **2. Przenoszenie stanów magazynowych między firmami**

W celu przeniesienia stanów magazynowych pomiędzy firmami należy wywołać utworzoną wcześniej funkcję dodatkową na dokumencie, na którym stany magazynowe mają zostać zweryfikowane (np. RO).

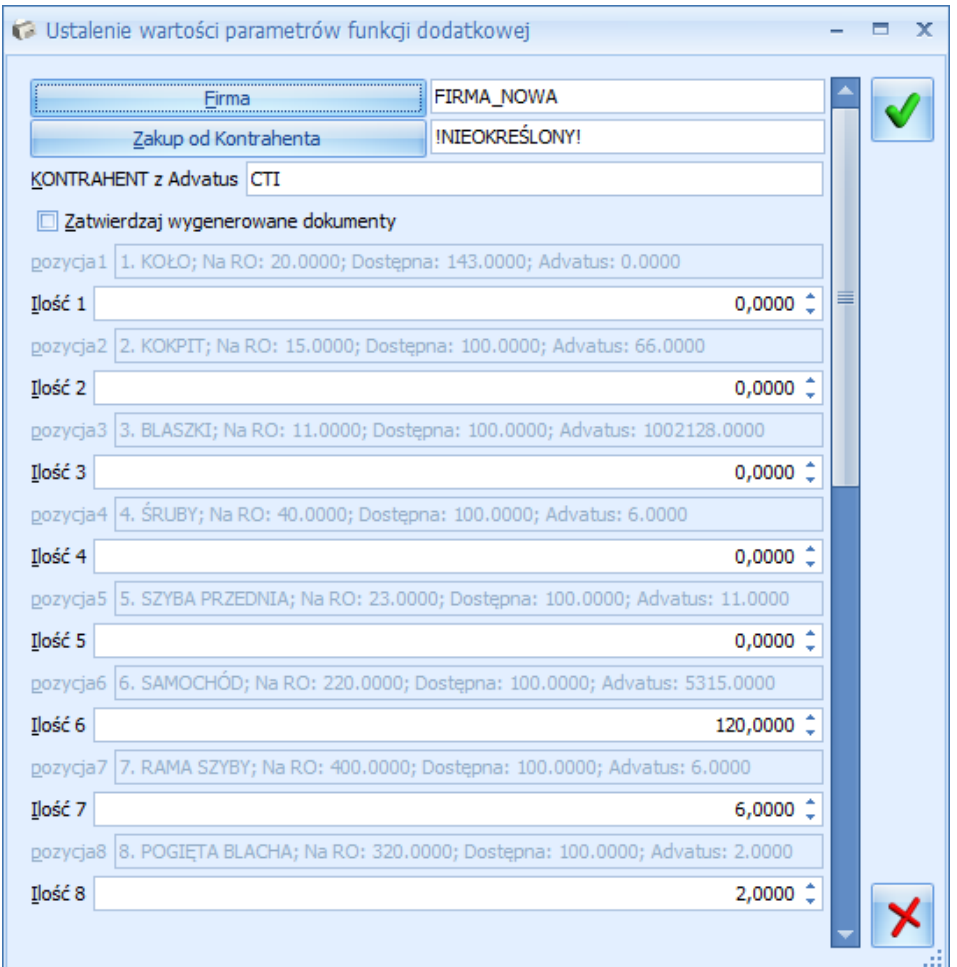

Otworzy się okienko z następującymi informacjami:

- *Firma* firma, z której będą pobierane stany magazynowe. Po kliknięciu na przycisk *Firma*  otworzy się okienko, w którym można firmę wybrać.
- *Zakup od Kontrahenta* kontrahent, który będzie widoczny na dokumencie *PZ*, którym będą przyjmowane ilości towarów na magazyn. Po kliknięciu w przycisk *Zakup od Kontrahenta*  otworzy się lista kontrahentów, z której można go wybrać.
- *Kontrahent z Advantus* kontrahent, który będzie widoczny na dokumencie *WZ*, który wyda towary z magazynu.

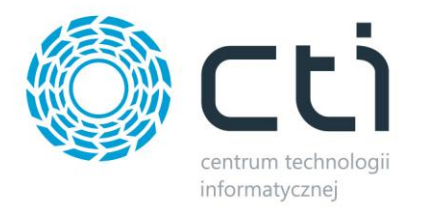

- *Zatwierdzaj wygenerowane dokumenty* jeżeli opcja jest zaznaczona wygenerowane dokumenty (*PZ*, *WZ*) będą od razu zatwierdzane, jeżeli odznaczona to będą generowane do bufora.
- *Pozycja …* w tym miejscu wyświetlone są informacje na temat towarów w dokumentu:

pozycja1 1. KOŁO; Na RO: 20.0000; Dostepna: 143.0000; Advatus: 0.0000

## *Kod towaru; Ilość na dokumencie; Ilość dostępna; Ilość w firmie, z której będą pobierane stany*

 *Ilość …* - w tym miejscu należy określić ilość towarów, która zostanie przeniesiona ze wskazanej wcześniej firmy. Podpowiada się ilość, której brakuje (chyba, że w firmie, z której będą pobierane stany jest mniejsza ilość tego towaru, wtedy podpowiada się maksymalna ilość, która może zostać przeniesiona).

Ilości można skorygować. W przypadku podania większej ilości, niż znajduje się w firmie, z której będą stany pobierane, funkcja poinformuje o tym fakcie w komunikacie.

W celu przeniesienia stanów magazynowych należy kliknąć ikonę wyboru. W firmie, z której stany zostaną pobrane zostanie utworzony dokument *WZ* na wskazanego wcześniej kontrahenta, natomiast w firmie, do której stany zostają przeniesione zostanie utworzony dokument *PZ* na wskazanego wcześniej kontrahenta. Poinformują o tym komunikaty:

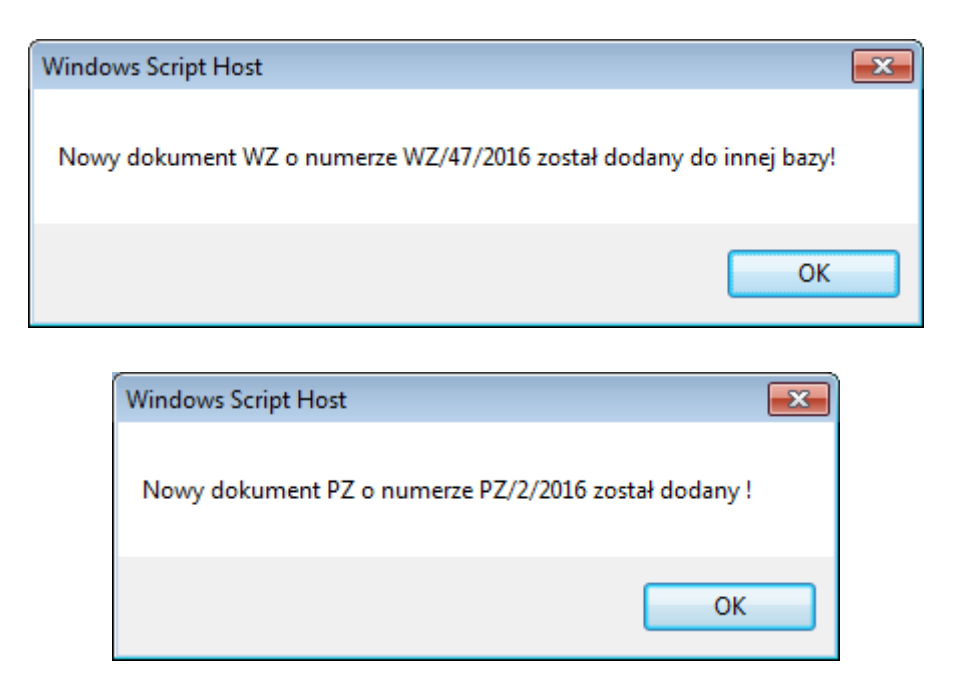